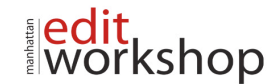

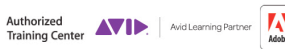

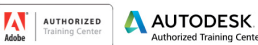

SIGHT, SOUND & STORY

# **PT101: Pro Tools Fundamentals I – (Two-Days)**

## **Getting to Know Pro Tools**

*What Is Pro Tools?* 

- Audio
- MIDI
- Notation
- Mixing
- Post Production

*The Story of Pro Tools* 

- In the Beginning
	- Evolving into Digidesign
- The Birth of Pro Tools
- Pro Tools Matures
- **Expansion of Avid Audio**
- ICON Integrated Console Environment
- VENUE Live Sound Environment
- Pro Tools in This Decade
- Where We Are Today

## *Basics of Digital Audio*

- Basic Parameters of Sound: Waveform, Frequency, and Amplitude
- Recording and Playing Back Analog Audio
- **•** Analog to Digital Conversion
- **T** Recording in Digital Format

*Pro Tools System Configurations*

- **Software Options**
- Host Based Systems Versus DSP Accelerated Systems
- Audio Interface Options (Non HD)
- Pro Tools |HD Series Audio Interfaces
- Pro Tools Software Features
- Included Plug Ins and Extras

*Cross Platform Issues*

- Keyboard Commands
- File Naming Conventions

#### **Getting Inside Pro Tools**

*Target Systems* 

*Pro Tools File Structure* 

- File Organization
- Session Components

*Starting Pro Tools* 

- Powering Up Your Hardware
- Using the PACE iLok System
- Launching Pro Tools
- Accessing Connected Audio Devices
- Optimizing Host Based Pro Tools Performance

*The Pro Tools Software Interface* 

- The Menu Structure
- Main Pro Tools Windows
- Tool Tips
- *Edit Tool Functions* 
	- Zoomer Tool

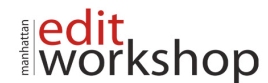

Authorized

- Trim Tool
- Selector Tool
- Grabber Tool
- Scrubber Tool
- Pencil Tool
- **Smart Tool**

*Edit Modes*

- Shuffle Mode
- Slip Mode
- Spot Mode
- Grid Mode

*Time Scales and Rulers* 

- Main Time Scale
- Sub Time Scale
- Ruler Display Options

*MIDI Control Features* 

- Wait for Note
- Metronome
- Countoff Controls
- MIDI Merge Mode
- Ruler Enable
- Meter Display
- Tempo Field

# **Creating Your First Session**

## *The Dashboard*

*Creating and Configuring a Pro Tools Session* 

- Choosing Session Parameter Settings<br>• File Size Considerations
	- File Size Considerations
- **T** Creating the Session

## *Working with Tracks*

• Adding Tracks

- Naming Tracks
- **Deleting Tracks**
- Adding Audio to Tracks

*The Playback Cursor and the Edit Cursor* 

- Playback Cursor
- Edit Cursor
- Setting the Playback Point
- Locating the Playback Cursor
- **Scrolling Options**

*Saving, Locating, and Opening Existing Sessions* 

- Saving a Session
- Locating and Opening a Session

## **Making Your First Audio Recording**

*Before Recording* 

- Audio Storage Requirements
- Disk Usage Window

*Preparing to Record* 

- Creating a Click Track (Optional)
- **Checking Hardware Connections**
- Record Enabling Tracks

# **SIGHT SOUND & STORY**

AUTODESK

AV AUTHORIZED

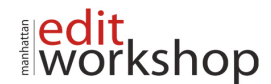

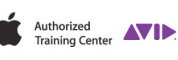

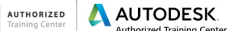

AT.

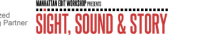

Setting Input Path, Level, and Pan *Recording and Managing Audio* 

*Organizing after Recording* 

- Return to Playback Mode
- Organize Audio Files and Clips
- Removing Audio Clips and Deleting Audio Files

### **Importing and Working with Media in a Session**

*Considerations Prior to Import*

- Bit Depth, Sample Rate, and File Format
- Configuration of Stereo Files

*Importing Audio* 

- Import Audio Dialog Box
- Importing Audio with the Import Command
- Importing Audio with Workspace Browsers
- **Batch Importing Audio**
- Importing Audio from an Audio CD

*Importing Video* 

- Video Track Display
- Working with Video Tracks

## **Making Your First MIDI Recording**

*MIDI Basics* 

*MIDI in Pro Tools*

- **T** Creating MIDI Compatible Tracks
- Sample Based Operation versus Tick Based Operation
- Time Scale and Rulers for Working with MIDI

*Setting the Session Meter, Tempo, and Key Signature*

- Setting the Session Meter
- Setting the Session Tempo
- Setting the Session Key Signature

*Preparing to Record MIDI*

- Connecting a MIDI Device
- Checking MIDI Inputs/Outputs
- Record Enabling MIDI Compatible Tracks
- **Setting Record Options**

*Using Virtual Instruments*

- Placing a Virtual Instrument on an Instrument Track
- Using Xpand!2
- Using Boom
- Using Structure Free
- *Recording MIDI*

*Viewing MIDI Data on MIDI Compatible Tracks*

- MIDI Clips View
- MIDI Notes View
- Velocity View
- MIDI Editor Window Views

#### **Selecting and Navigating**

*Using the Universe View*

- Resizing the Universe
- The Current View Indicator
- Moving and Scrolling from the Universe View

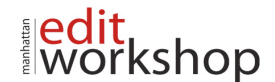

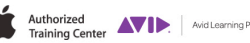

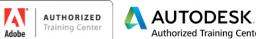

KSho

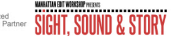

*Types of Selection* 

- Timeline Selections
- **Edit Selections**

*Working with Selections*

- Creating Separate Timeline Selections and Edit Selections
- Making Selections on Multiple Tracks
- Using the Tab Key
- Tabbing to Transient Points

*Adjusting the Session View* 

- Adjusting Track Size
- Changing the Track Order
- Using the Zoomer Tool
- Using Zoom Toggle
- Changing the Horizontal and Vertical Zoom
- Storing and Recalling Zoom Presets

*Adding Markers to Your Session* 

- **About Memory Locations** 
	- Creating a Marker
- The Memory Locations Window
- Recalling a Marker Location
- Deleting a Marker Location
- **Creating a Selection Using Markers**

## **Basic Editing Techniques**

*Selecting Playback Options*

• Scrolling

**THE Loop Playback** 

*Using the Edit Modes* 

- Shuffle Mode
- Slip Mode
- Spot Mode
- Grid Mode
	- Snap To Grid
	- Configuring the Grid
	- *Editing Clips*
	- Common Editing Commands
	- Pro Tools Specific Editing Commands

*Moving and Trimming Clips* 

- Using the Grabber Tool
- Using the Trim Functions
- Using the Nudge Function
- *Creating Fade Effects*
- Fade Ins and Fade Outs
- **Crossfades**
- Fade Settings

*Undoing Your Work* 

- Using Multi Level Undo
- Using Restore Last Selection
- Using Revert to Saved
- Restoring from Session Backups

## **Basic Mixing Techniques**

*Basic Mixer Terminology* 

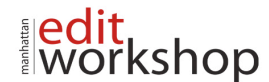

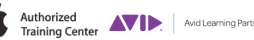

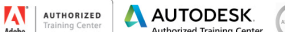

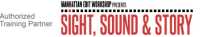

- Inputs
- Outputs
- Inserts
- Sends and Returns

*The Pro Tools Mix Window* 

• Configuring the Mix Window

*Basic Automation* 

- Recording Automation (Write Mode
- Playing Back Automation (Read Mode)
- Turning Automation Off
- Viewing Automation Playlists
- **Editing Breakpoint Automation**

*Real Time Plug Ins* 

- Real Time Plug In Features
- Real Time Plug In Formats
- Plug Ins Provided with Pro Tools

## **Finishing Your Work**

*Backing Up Your Session* 

- Saving a Session Copy<br>• Sharing a Session betw
- Sharing a Session between Systems

*Creating a Stereo Mixdown* 

- Considerations for Bouncing Audio<br>• Bouncing to Tracks
- **Bouncing to Tracks**
- **Example 3** Bouncing to Disk
- Adding a Bounce File to Your iTunes Library

*Burning Songs to CD from iTunes* rksho